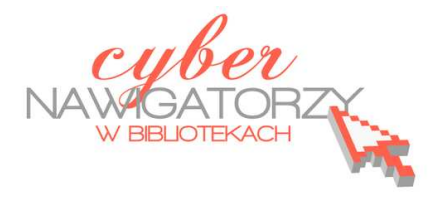

# **Edytor tekstu MS Word 2003 - podstawy**

# **Cz. 3. Operacje na tekście i dokumencie**

## **Przykładowe zadania**

*Proszę otworzyć dokument Materiał pomocniczy i wykonać na nim prace edycyjne korzystając z poniższych instrukcji.* 

## **Zaznaczanie dokumentu lub fragmentu tekstu:**

- $\checkmark$  Aby zaznaczyć wybrany fragment tekstu, należy umieścić wskaźnik myszy przed znakiem, od którego rozpoczyna się fragment tekstu, **trzymając wciśnięty lewy przycisk myszy przeciągnąć wskaźnik do końca wybranego fragmentu** i zwolnić przycisk myszy.
- $\checkmark$  Aby zaznaczyć wybrany fragment tekstu korzystając z klawiatury, należy umieścić kursor w miejscu, od którego rozpoczyna się fragment tekstu i **trzymając wciśnięty klawisz Shift naciskać klawisz ze strzałką skierowaną w prawo dotąd, aż kursor znajdzie się na końcu wybranego fragmentu**.
- $\checkmark$  Jeśli chcemy zaznaczyć tekst od wybranego miejsca do końca dokumentu, należy umieścić kursor w miejscu, w którym ma się zacząć zaznaczany tekst, a następnie **jednocześnie nacisnąć klawisze Ctrl**, **Shift** i **End**.
- $\checkmark$  Podobnie, jeśli chcemy zaznaczyć tekst od miejsca, w którym umieściliśmy kursor do początku dokumentu, **używamy kombinacji klawiszy Ctrl**, **Shift** i **Home.**
- Aby zaznaczyć jeden wyraz w tekście, wystarczy **dwukrotnie kliknąć w niego lewym przyciskiem myszy**.
- Aby zaznaczyć cały akapit, należy **dwukrotnie kliknąć w lewy margines obok tego akapitu**.
- Aby zaznaczyć cały dokument, należy **trzykrotnie kliknąć lewy margines dokumentu** lub kliknąć raz jednocześnie trzymając naciśnięty na klawiaturze klawisz **Ctrl.** Ten sam efekt uzyskamy, jeśli jednocześnie naciśniemy dwa klawisze: **Ctrl** i **A**.

#### **Przenoszenie fragmentu tekstu**

Aby przenieść wybrany fragment tekstu w inne miejsce dokumentu, należy:

- $\checkmark$  zaznaczyć fragment, który chcemy przenieść (korzystając ze sposobów opisanych wyżej),
- ustawić wskaźnik myszy na zaznaczonym fragmencie i trzymając przyciśnięty lewy przycisk myszy przenieść fragment w nowe miejsce,
- $\checkmark$  zwolnić przycisk myszy.

#### **Kopiowanie fragmentu tekstu**

Aby skopiować fragment tekstu:

- $\checkmark$  zaznaczamy fragment, który chcemy skopiować (korzystając ze sposobów opisanych wyżej),
- z menu **Edycja** wybieramy polecenie **Kopiuj**,
- (lub) z paska narzędzi **Standardowy** wybieramy **ikonę Kopiuj,**
- (lub) używamy skrótu klawiaturowego **Ctrl C** (naciskamy klawisz **C** jednocześnie trzymając przyciśnięty klawisz **Ctrl**).

## **Wklejanie skopiowanego fragmentu tekstu**

Aby wkleić skopiowany tekst:

- z menu **Edycja** wybieramy polecenie **Wklej,**
- (lub) z paska narzędzi **Standardowy** wybieramy **ikonę Wklej**,
- (lub) używamy skrótu klawiaturowego **Ctrl V** (naciskamy klawisz **V** jednocześnie trzymając przyciśnięty klawisz **Ctrl**).

#### **Usuwanie tekstu**

Aby usunąć fragment tekstu:

- $\checkmark$  zaznaczamy tekst, który chcemy usunąć (korzystając ze sposobów opisanych wyżej) i naciskamy klawisz **Delete (Del)**,
- (lub) z menu **Edycja** wybieramy polecenie **Wytnij**,
- (lub) z paska narzędzi **Standardowy** wybieramy **ikonę Wytnij**,
- (lub) używamy skrótu klawiaturowego **Ctrl X** (naciskamy klawisz **X** jednocześnie trzymając przyciśnięty klawisz **Ctrl**).

#### **Zapisywanie dokumentu**

Aby zapisać nasz dokument:

- z menu **Plik** należy wybrać polecenie **Zapisz jako**, a następnie wybrać miejsce, w którym zapiszemy dokument,
- $\checkmark$  jeśli mamy swój folder, w którym zapisujemy tworzone dokumenty, folder ten umieszczamy w oknie **Zapisz w:** (aby umieścić wybrany folder w oknie **Zapisz w:,** należy kliknąć w niego dwa razy lewym przyciskiem myszy),

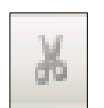

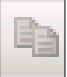

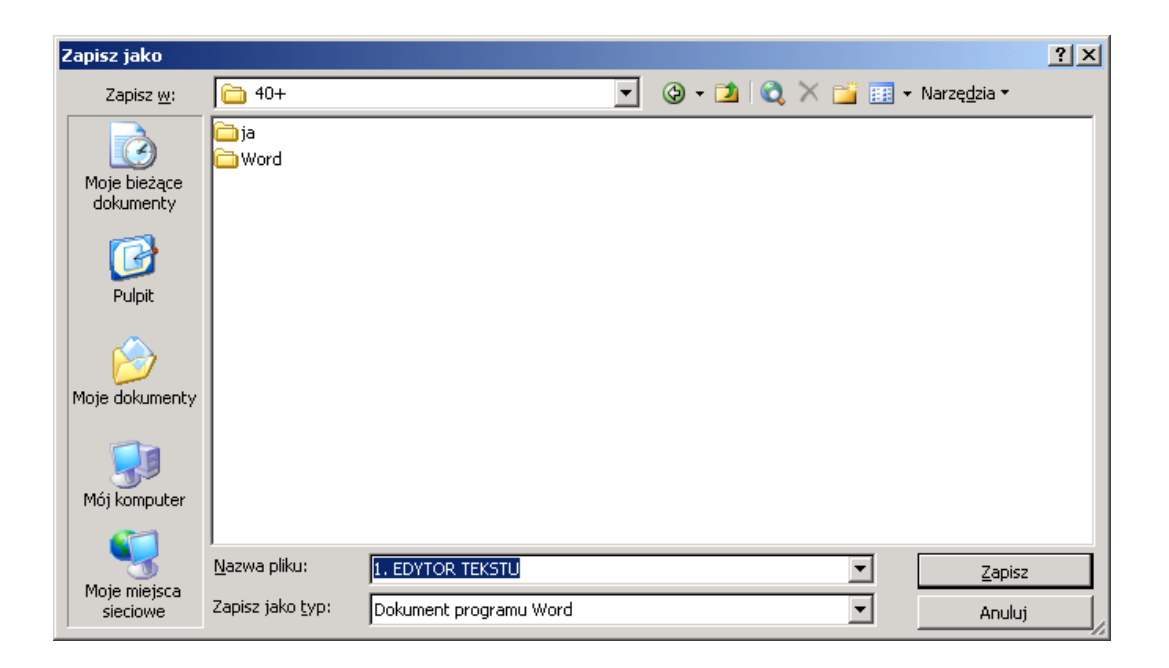

- nadajemy dokumentowi nazwę wpisując ją w polu **Nazwa pliku** w dolnej części okna,
- klikając w przycisk **Zapisz** zapisujemy dokument w wybranym folderze.